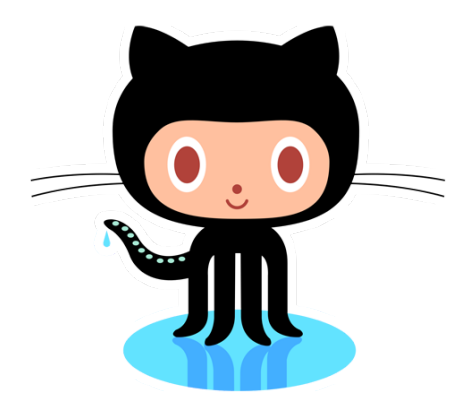

# **Git & GitHub**

Przemek (Pshemek) Lach **SEng 371** 

#### **What are we doing?**

- Sign-up & quick tour of GitHub.
- Create local project & connect to GitHub
	- Bash
	- GUI (A better GUI client)

#### **Git Workflow**

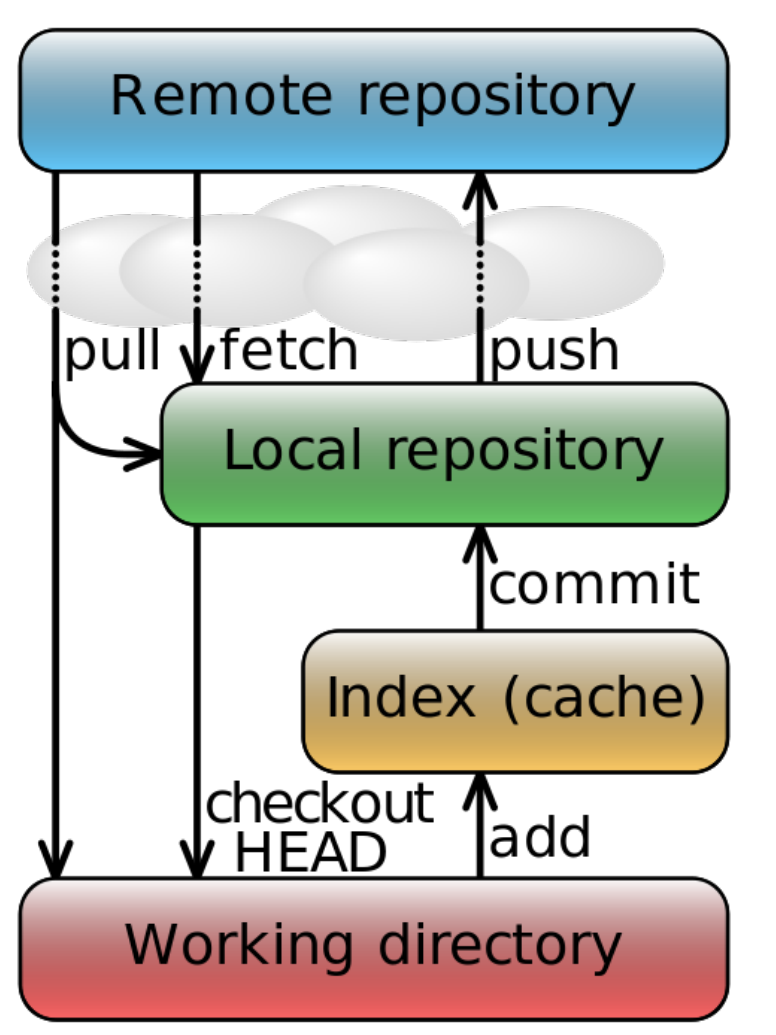

By Cmglee (Own work) [CC-BY-SA-3.0 (http://creativecommons.org/licenses/by-sa/3.0) or GFDL (http://www.gnu. org/copyleft/fdl.html)], via Wikimedia Commons

#### **Git Workflow**

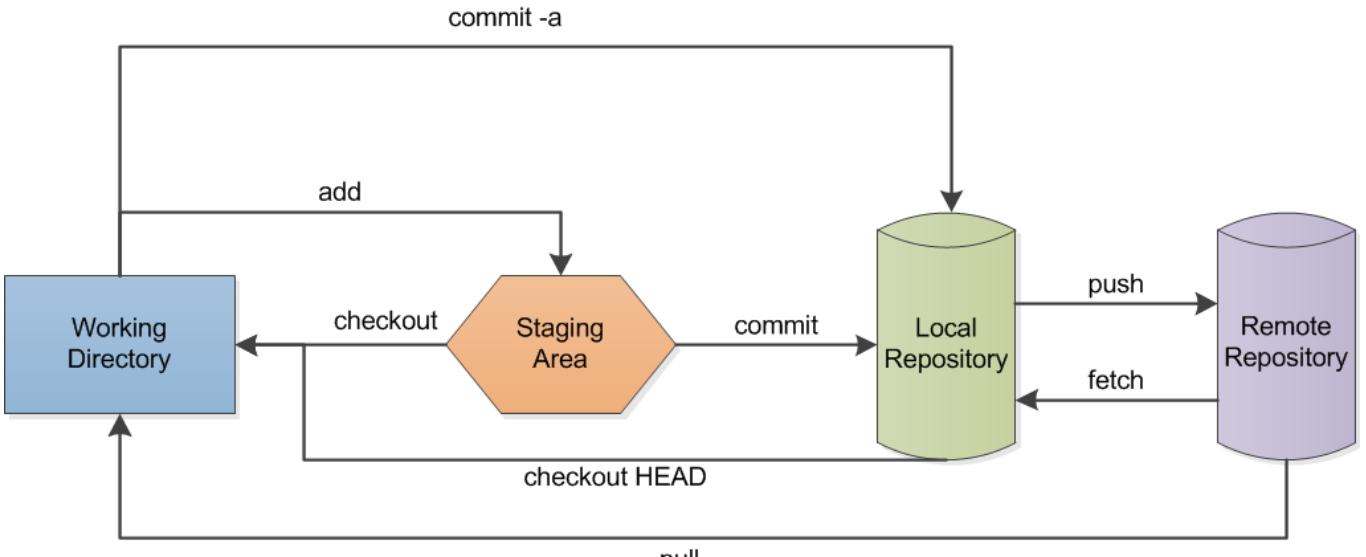

pull

commit -a: Directly commit modified and deleted files into the local repository (no new files!) add: Add a file to the staging area. checkout: Get a file from the staging area. checkout HEAD: Get a file from the local repository commit: Commit files from the staging area to the local repository push: Send files to the remote repository fetch: Get files from the remote repository pull: Get files from the remote repository and put a copy in the working directory

By Lbhtw (Own work) [CC-BY-SA-3.0 (http://creativecommons.org/licenses/by-sa/3.0)], via Wikimedia Commons

#### **Create Account (https://github.com/)**

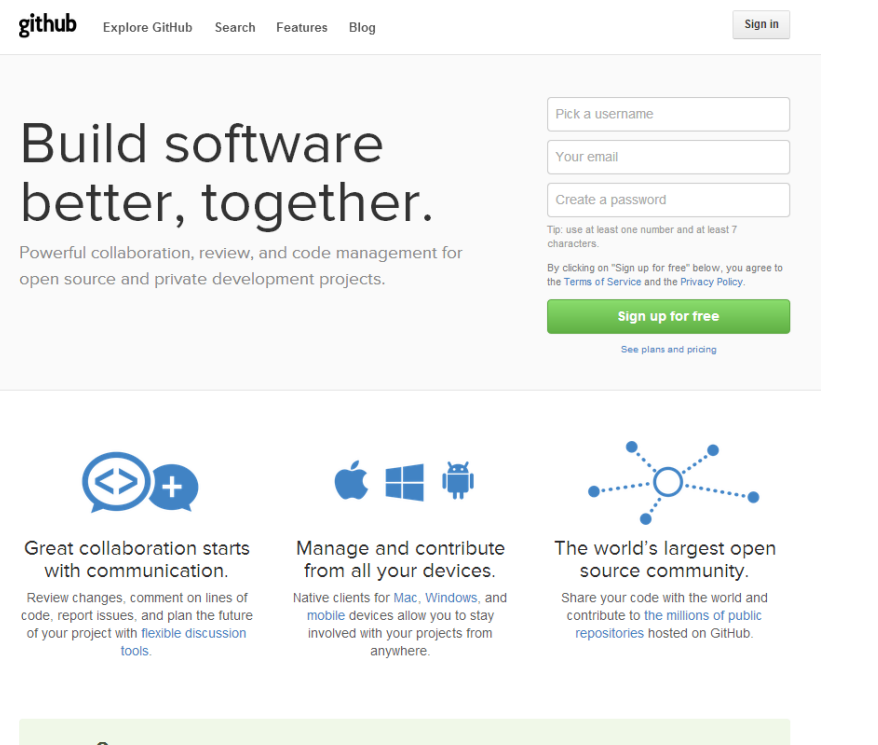

• Remote repository Free if you don't mind sharing your code.

**△** Collaborate on private repositories when you sign up for a paid individual or organization plan.

### **Lets Create an Account!**

#### **GitHub & Git Bash**

- In order to push/pull to/from GitHub we need to create a SSH key: RSA public/private cryptography.
- Upload the public key to GitHub.
- ssh-keygen -t rsa -C "<e-mail address>"
	- $\circ$  -t allows us to specify the type of key we want to create.
	- $\circ$  -C allows us to specify a comment.
	- **NOTE:** backup your local .ssh folder if you have once since creating this new key may mess things up.

#### **GitHub & Git Bash**

- git init
- git add.
- git commit -m "A comment."
- **git remote add origin <remote\_name>**
- **git push origin master**
- **git pull origin master**

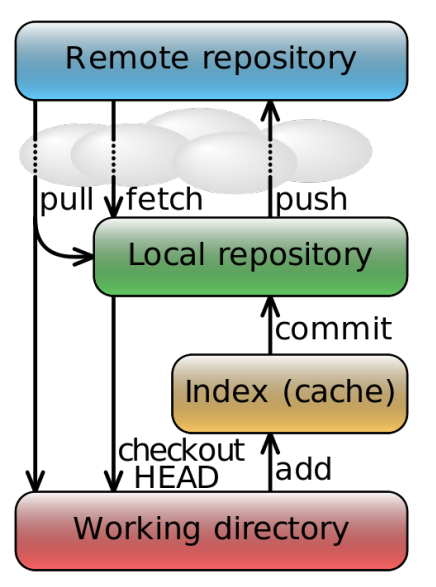

# **Lets Create Project & Upload to GitHub**

#### **GitHub & Git Gui Client**

- The idea is the same except the Gui client hides some of the work we had to do using Git Bash
	- SSH keys are auto-generated and uploaded to GitHub
	- The process of 'staging' is invisible.
	- Nicer UI for seeing diff.
	- and much more..!
- We're going to have to install this tool since it's not on your computers.

## **Lets Install Git GUI Client**

#### **GitHub and Branching**

- You can push/pull to other branches in addition to 'master'.
	- git push origin develop
		- This will create a new branch called 'develop' on GitHub or simply add to it if it already exists.